# **UNIVERSIDAD DE SONORA**

# **DIVISIÓN DE INGENIERÍA Departamento de Ingeniería Industrial**

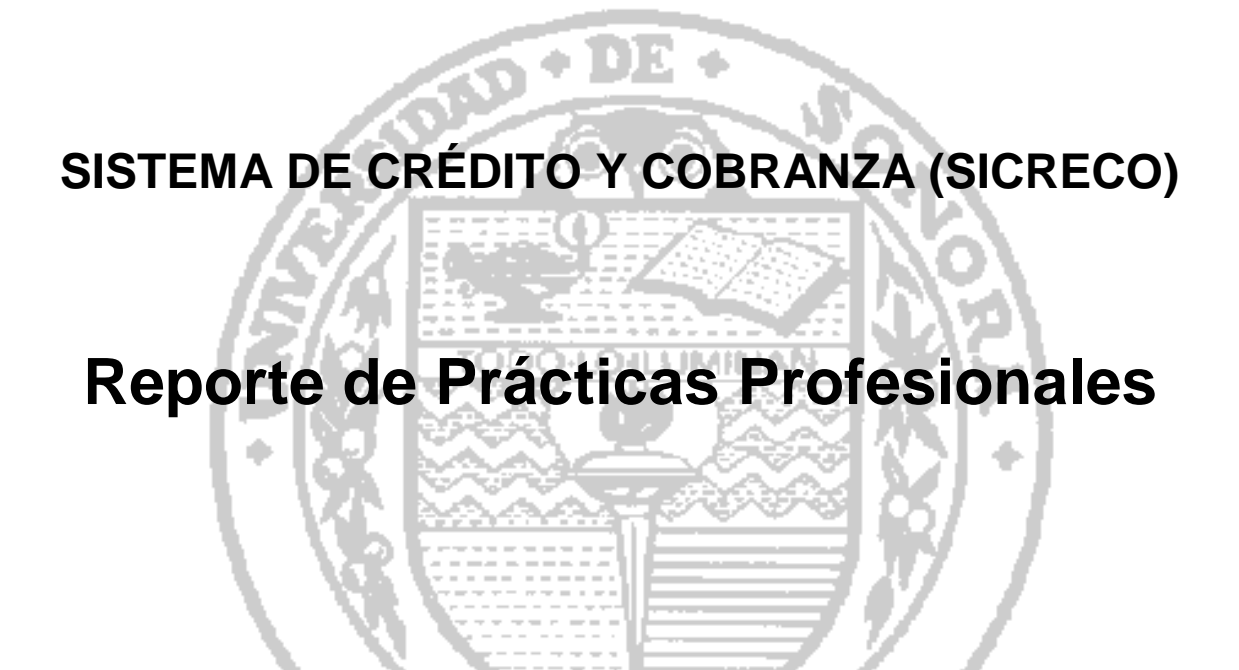

# **PRESENTA:**

KARLA VANESSA MARTINEZ ZUÑIGA **Expediente:** 211205734

**INGENIERO EN SISTEMAS DE INFORMACIÓN** Director: RAQUEL TORRES PERALTA

# ÍNDICE GENERAL

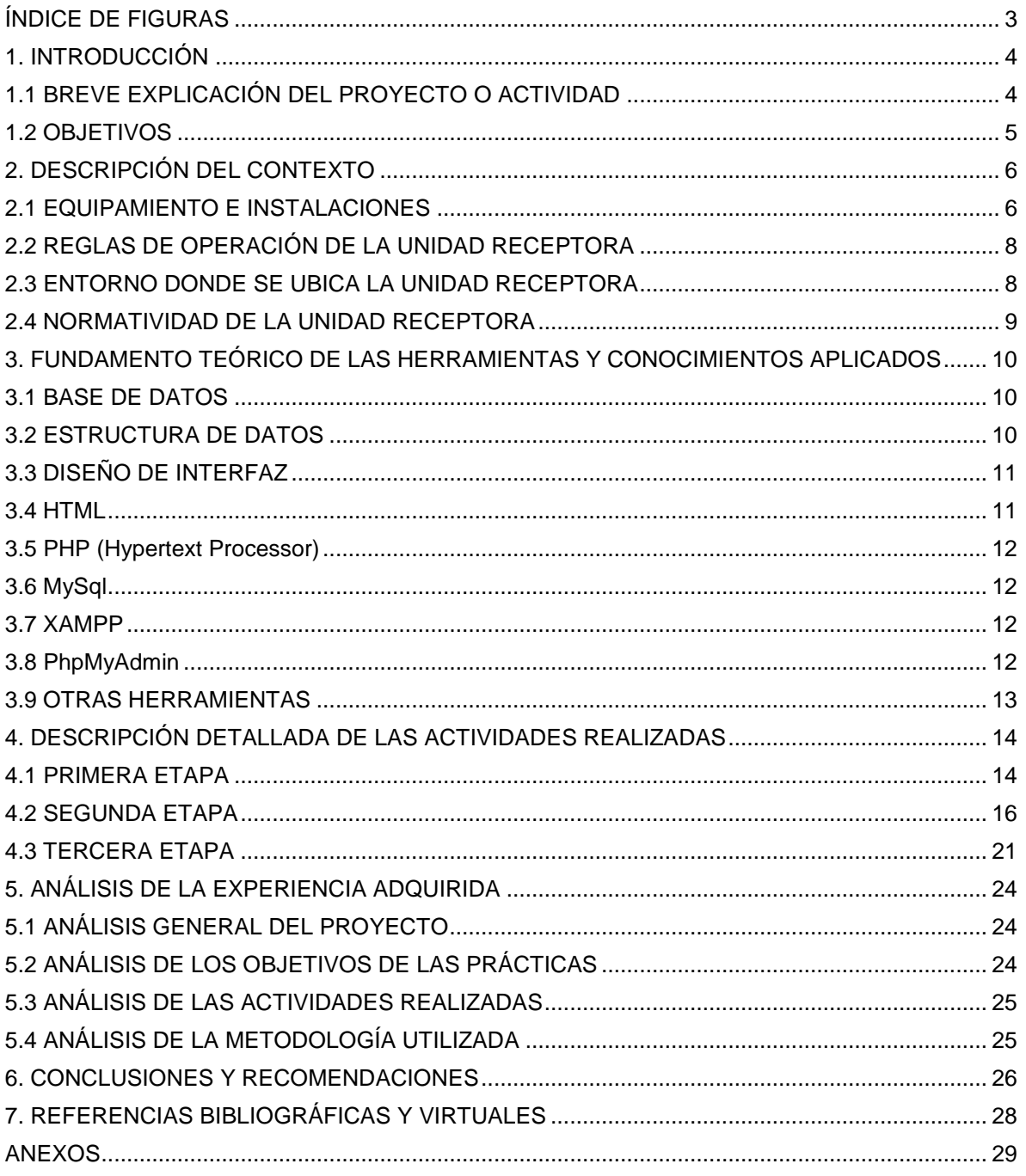

# <span id="page-2-0"></span>**ÍNDICE DE FIGURAS**

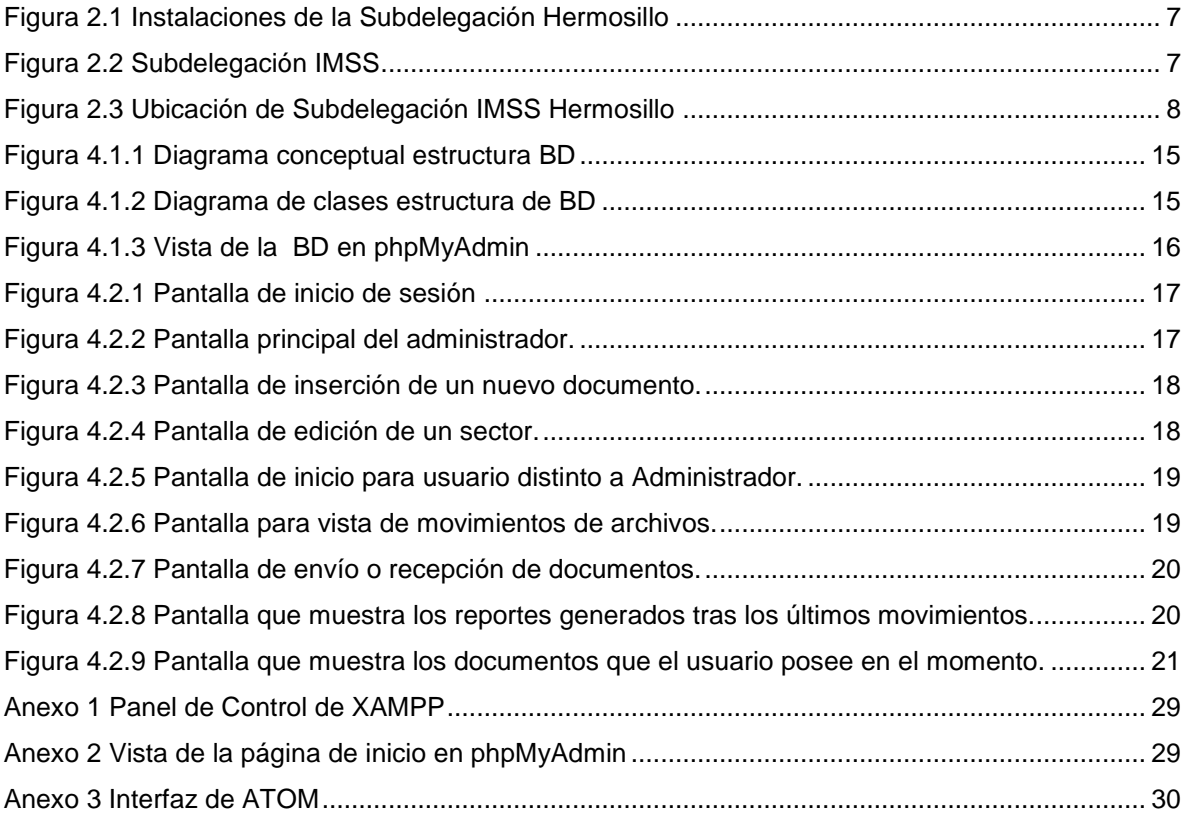

# <span id="page-3-0"></span>**1. INTRODUCCIÓN**

En la reglamentación de Universidad de Sonora se tiene contemplado que en todos los planes de estudio se incluyan actividades de vinculación con el sector social o productivo con el propósito de complementar la formación de los estudiantes a través de la aplicación de los conocimientos obtenidos en las diversas materias de las carreras. Así, la carrera de Ingeniería en Sistemas de Información, del Departamento de Ingeniería Industrial, incluye en su plan de estudios las prácticas profesionales con valor 20 créditos, que son equivalentes a 340 horas.

Para cumplir con este requisito se envió solicitud a diferentes unidades receptoras en Guadalajara y Hermosillo bajo sugerencias, terminando por aceptar prestar servicios al Instituto Mexicano del Seguro Social (IMSS) en el área de informática, ubicada en la subdelegación de esta ciudad de Hermosillo.

El proyecto y las funciones se desarrollaron entre los meses de Septiembre y Diciembre de 2018, con los propósitos de cumplir con este requisito curricular, de complementar la formación recibida en las clases teóricas y prácticas de la carrera y adquirir la práctica necesaria para desarrollar un trabajo similar.

El presente trabajo es una memoria de actividades realizadas durante el tiempo en que se desarrollaron las prácticas profesionales en el IMSS. El contenido restante del documento tiene los siguientes apartados: descripción del contexto, en el cual se explica la operación y características de la unidad receptora, en este caso el Instituto Mexicano del Seguro Social. En el siguiente se pone el fundamento teórico de las herramientas y conocimientos aplicados durante el desarrollo de las prácticas profesionales, en particular los relacionados con bases de datos, estructura de datos y diseño de interfaces. Posteriormente se presenta una descripción detallada de las actividades realizadas, divididas en períodos según los reportes parciales que se hicieron. Enseguida se expone una valoración de varios temas relacionados a la experiencia adquirida en ese período. Por último, están las conclusiones y recomendaciones que resultaron de la experiencia que se tuvo en la entidad receptora.

### <span id="page-3-1"></span>**1.1 BREVE EXPLICACIÓN DEL PROYECTO O ACTIVIDAD**

El jefe de área en la unidad receptora, Héctor M. Cortes Santiago, explicó la necesidad de un software para dar seguimiento a documentos dentro del área de cobranza, a los cuales próximamente se les integrará un código QR, con dicho código se registrará el documento en una base de datos, en la cual a su vez se podrá consultar el historial de movimientos de los documentos y, con usuarios registrados, se podrá consultar quienes han sido poseedores de este y quién es el actual poseedor, para así tener un mejor control sobre los documentos y agilizar su búsqueda en caso de extravío de estos.

Entre las actividades realizadas para el desarrollo del proyecto se encontraba realizar juntas con el encargado de informática y uno de los futuros usuarios del software, descifrar sus necesidades y aplicarlo a varios modelos conceptuales para la toma de decisiones y avance hacia la dirección correcta del desarrollo del sistema, el cual desde un inicio se estableció que sería desarrollado en PHP utilizando MYSQL para su base de datos.

### <span id="page-4-0"></span>**1.2 OBJETIVOS**

El objetivo general de desarrollar las prácticas profesionales en el Instituto Mexicano del Seguro Social fue de tratar aplicar los conocimientos adquiridos en la carrera de Ingeniería en Sistemas de Información de la Universidad de Sonora, complementar la formación obtenida, adquirir experiencia y buscar la posibilidad de conseguir una propuesta laboral dentro del instituto.

Los objetivos específicos de realizar las prácticas profesionales en la subdelegación del Instituto Mexicano del Seguro Social, en Hermosillo, fueron de adquirir experiencia en el proceso de desarrollo de un sistema, desde la recopilación e interpretación de información, hasta la terminación de este. Así como aprender sobre desarrollo en web.

En cuanto al proyecto, el objetivo de éste fue el de diseñar una base de datos, pantallas de interfaces de usuario y una estructura de código, para posteriormente desarrollar en base a ello un sistema capaz de registrar documentos y dar seguimiento a estos en su debido recorrido a través de los diversos departamentos y personas que lo solicitan.

# <span id="page-5-0"></span>**2. DESCRIPCIÓN DEL CONTEXTO**

El IMSS, es la institución con mayor presencia en la atención a la salud y en la protección social de los mexicanos desde su fundación en 1943, para ello, combina la investigación y la práctica médica, con la administración de los recursos para el retiro de sus asegurados, para brindar tranquilidad y estabilidad a los trabajadores y sus familias, ante cualquiera de los riesgos especificados en la Ley del Seguro Social. Hoy en día, más de la mitad de la población mexicana, tiene algo que ver con el Instituto, hasta ahora, la más grande en su género en América Latina.

Existen 35 delegaciones distribuidas a lo largo y ancho de la República Mexicana, donde se realizan trámites relacionados con:

- Registro de patrones y sujetos obligados
- Verificar la vigencia de derechos, para hacer uso de prestaciones en especie y dinero
- Contratación del Seguro de Salud para la familia
- Gestión de trámites relacionados con pensiones y liquidaciones de cuotas obrero patronales
- Autorización, rechazo o modificación de pensiones

Las subdelegaciones del IMSS se pueden entender como órganos operativos y administrativos dependientes de las Delegaciones del Instituto Mexicano del Seguro Social.

# <span id="page-5-1"></span>**2.1 EQUIPAMIENTO E INSTALACIONES**

La subdelegación se localiza en Isidro Olvera s/n y Boulevard Morelos, Colonia Constitución, C.P. 85150, Hermosillo, Son. (figura 2.1).

El equipo está conformado por computadoras con sistema operativo Windows 7, al principio se dispondría de una de estas para trabajar en el proyecto, pero debido a algunas incompatibilidades y problemas de rendimiento de estas, se optó por utilizar computadoras personales con Windows 10 instalado.

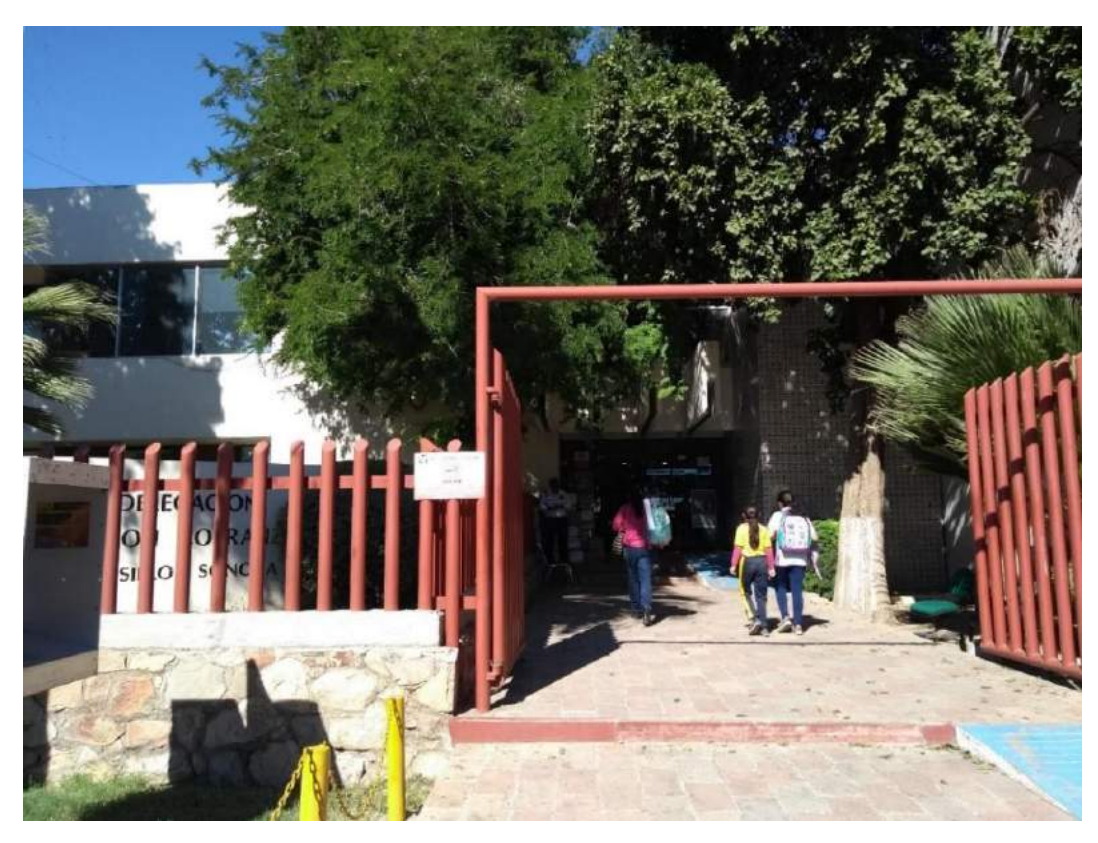

*Figura 2.1 Instalaciones de la Subdelegación Hermosillo*

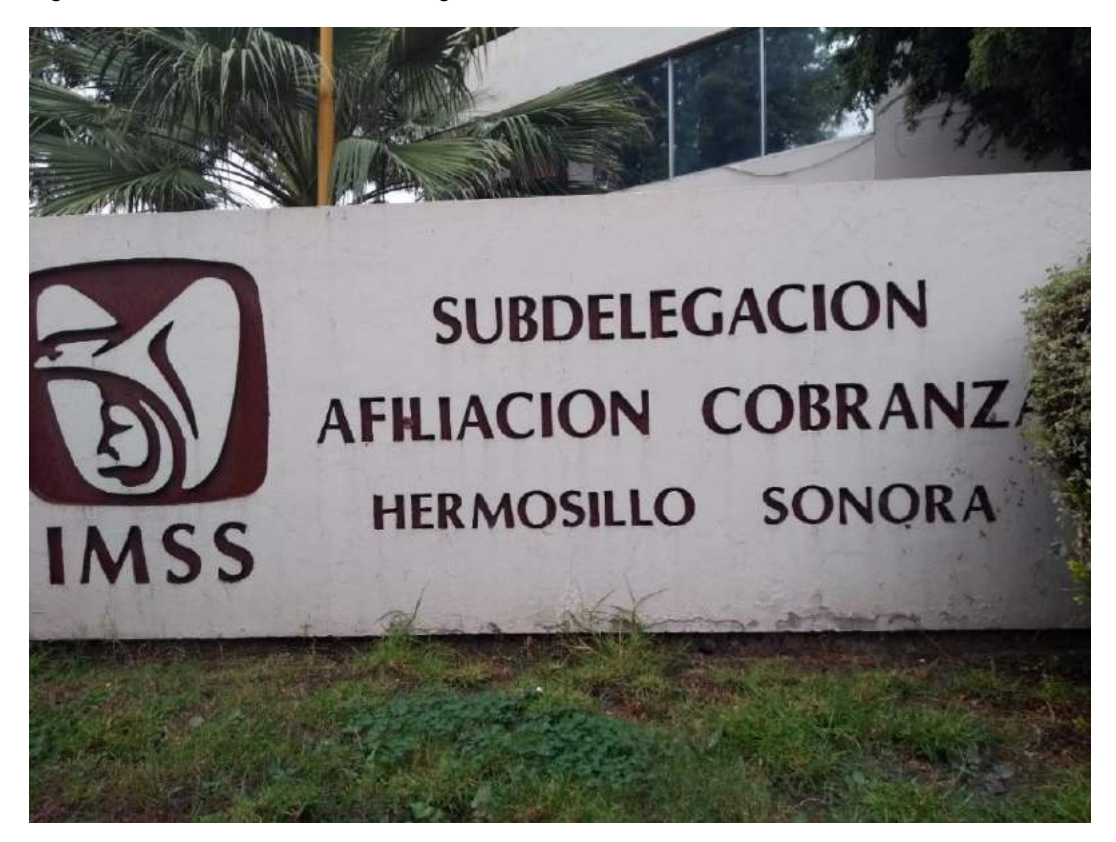

*Figura 2.2 Subdelegación IMSS*

# <span id="page-7-0"></span>**2.2 REGLAS DE OPERACIÓN DE LA UNIDAD RECEPTORA**

El área de informática dentro de la subdelegación cuenta con distintos equipos desde donde se realizan actividades administrativas, de control y seguimiento referentes al departamento de cobranza, el cual también se encuentra dentro de las mismas instalaciones. El mismo personal es quien se encarga de brindar apoyo técnico en caso necesario.

El programa será alojado en un servidor, mismo que se utiliza para alojar otros programas ya utilizados por ambos departamentos.

### <span id="page-7-1"></span>**2.3 ENTORNO DONDE SE UBICA LA UNIDAD RECEPTORA**

La subdelegación se encuentra en una zona frecuentemente transitada por personal del instituto, ya que está próxima al hospital general, conocido como "la dos" ya que pertenece a la zona número 2; y al hospital de ginecopediatría, simplemente conocido como "la gineco" (figura 2.3).

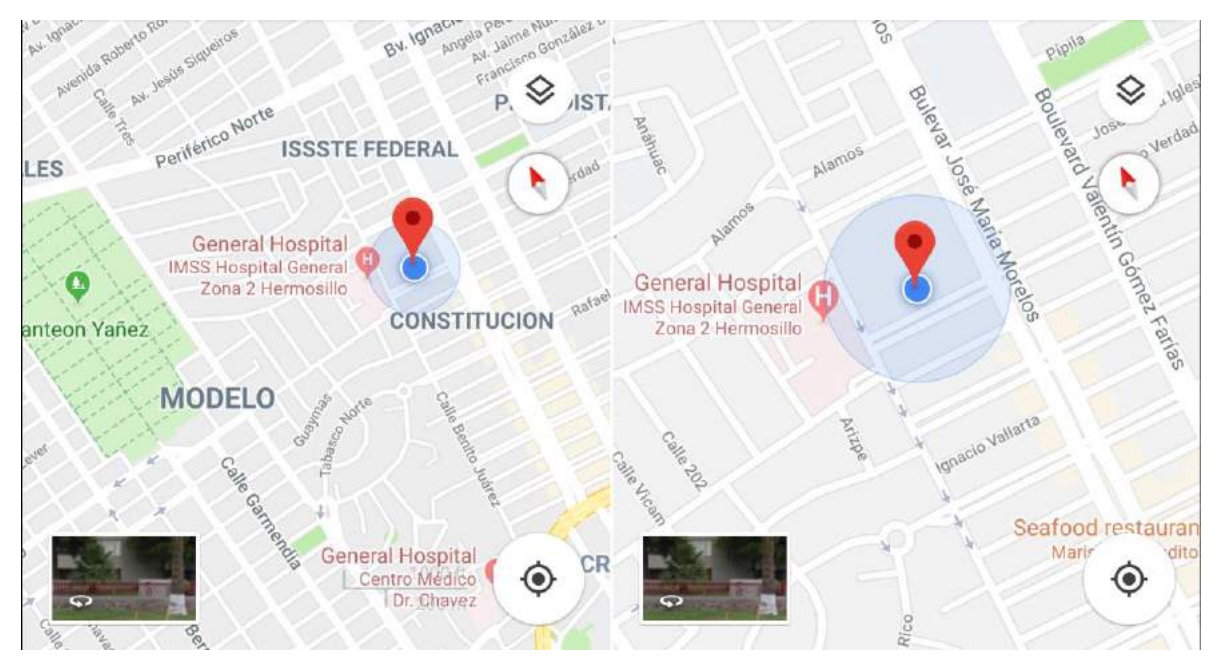

*Figura 2.3 Ubicación de Subdelegación IMSS Hermosillo*

Dentro de las instalaciones se encuentran los departamentos de cobranza e informática, siendo el primero el encargado de tratar y atender patrones de empresas registradas, y con el propio personal del instituto correspondiente al área.

En la parte superior del edificio se ubica el departamento de informática, donde la información es almacenada y administrada, en base a la cual se generan reportes

de distintos tipos, de los cuales tras enviarlos a la delegación correspondiente se toman decisiones para tomar acciones necesarias según su caso.

### <span id="page-8-0"></span>**2.4 NORMATIVIDAD DE LA UNIDAD RECEPTORA**

La subdelegación opera sus acciones en base a la normatividad establecida por el instituto, que a su vez está basado en ciertas leyes tales como la de protección al trabajador, siendo esta la más importante ya que la mayoría de los casos tratados corresponden a seguimiento del cumplimiento de la ley por parte de los patrones, aplicación de multas en caso de no cumplirlas, e incluso investigaciones.

Se cuenta con documentos que sirven como guías para cada tipo de situación o acción requerida, aunque por lo general es preferible preguntar a la persona a cargo y con más experiencia, ya que la mayoría de las tareas se consideran repetitivas.

# <span id="page-9-0"></span>**3. FUNDAMENTO TEÓRICO DE LAS HERRAMIENTAS Y CONOCIMIENTOS APLICADOS**

### <span id="page-9-1"></span>**3.1 BASE DE DATOS**

En pocas palabras una base de datos es una colección compartida de datos lógicamente relacionados, junto con una descripción de estos datos, que están diseñados para satisfacer las necesidades de información de una organización, posiblemente sea de gran tamaño, compuesto por datos que pueden ser utilizados simultáneamente por múltiples departamentos y usuarios. En lugar de disponer de una serie de archivos desconectados con datos redundantes, todos los elementos de datos están integrados, manteniéndose al mínimo las posibles duplicaciones. La base de datos deja de ser propiedad de un departamento y pasa a ser un recurso corporativo compartido. La base de datos almacena no sólo los datos operacionales de la organización, sino también una descripción de dichos datos.

### <span id="page-9-2"></span>**3.2 ESTRUCTURA DE DATOS**

Cuando hablamos de programación, la estructura de datos está representada por una forma determinada que tenemos de organizar los datos de un equipo informático para que podamos utilizarlos de la manera más efectiva posible. Dependiendo del tipo de aplicación o recurso que vayamos a usar requeriremos una estructura de datos independiente y distinta a las demás, dado que cada una encaja en el contexto de forma determinada y con una serie de objetivos.

Con estas estructuras tenemos la posibilidad de administrar todo tipo de datos sin ningún tipo de obstáculo, algo que en la actualidad se usa en la red para poder llevar a cabo.

Dependiendo de su finalidad hay distintos tipos de estructura de datos que pueden utilizarse y que aportan unas características determinadas en cada uno de los casos.

- Uno de los tipos más utilizados es el registro, un tipo de estructura que reúne datos que han sido agregados.
- También existe el vector, que concentra elementos dando lugar a una estructura ordenada y relacionada. Sus datos coinciden en formar parte de un tipo concreto y en estar colocados en un orden determinado.

 Otro tipo de estructura es la que está representada por la unión, en la cual se unen distintos datos, pero diferenciándose del registro debido a que solo se da cobijo a un valor determinado.

La flexibilidad de las estructuras de datos permite su aprovechamiento de formas muy variadas.

# <span id="page-10-0"></span>**3.3 DISEÑO DE INTERFAZ**

Es el diseño de computadoras, aplicaciones, máquinas, dispositivos de comunicación móvil, aplicaciones de software, y sitios web enfocado en la experiencia de usuario y la interacción. Normalmente es una actividad multidisciplinar que involucra a varias ramas del diseño y el conocimiento como el diseño gráfico, industrial, web, de software y la ergonomía; y está implicado en un amplio rango de proyectos, desde sistemas para computadoras, vehículos hasta aviones comerciales.

Su objetivo es que las aplicaciones sean más atractivos y además, hacer que la interacción con el usuario sea lo más intuitiva posible, conocido como el diseño centrado en el usuario. En este sentido las disciplinas del diseño industrial y diseño gráfico se encargan de que la actividad a desarrollar se comunique y aprenda lo más rápidamente, a través de recursos como la gráfica, los pictogramas, los estereotipos y la simbología, todo sin afectar el funcionamiento técnico eficiente.

#### <span id="page-10-1"></span>**3.4 HTML**

HTML es el acrónimo en inglés de HyperText Markup Language (en español se traduce como lenguaje de marcado de hipertexto). Es un lenguaje abstracto que usan las aplicaciones para representar documentos (se les llama documentos a instancias completas, como lo son las páginas web) y que puede ser transmitido fácilmente por algún medio, como Internet. Los navegadores de Internet procesan e interpretan documentos descritos en HTML usando un analizador de HTML.

El lenguaje HTML está definido por lo que se llama etiquetas, cuyo nombre se delimita usando los símbolos < y >, de la siguiente forma: <etiqueta>. Dichas etiquetas se utilizan para describir algo que se quiere representar en una página web.

# <span id="page-11-0"></span>**3.5 PHP (Hypertext Processor)**

PHP es un lenguaje de código abierto muy popular especialmente adecuado para el desarrollo web y que puede ser incrustado en HTML.

En lugar de usar muchos comandos para mostrar HTML (como en C o en Perl), las páginas de PHP contienen HTML con código incrustado que hace "algo" (en este caso, mostrar "¡Hola, soy un script de PHP!). El código de PHP está encerrado entre las etiquetas especiales de comienzo y final <?php y ?> que permiten entrar y salir del "modo PHP".

Lo que distingue a PHP de algo del lado del cliente como Javascript es que el código es ejecutado en el servidor, generando HTML y enviándolo al cliente. El cliente recibirá el resultado de ejecutar el script, aunque no se sabrá el código subyacente que era. El servidor web puede ser configurado incluso para que procese todos los ficheros HTML con PHP, por lo que no hay manera de que los usuarios puedan saber qué se tiene debajo de la manga.

### <span id="page-11-1"></span>**3.6 MySql**

MySQL es un gestor de bases de datos que permite la interacción con los lenguajes de programación más utilizados como PHP o Java. Nació como software libre y la mayor parte de su código se encuentra escrito en lenguaje C/C++. Además puede ser usado por varias personas al mismo tiempo.

#### <span id="page-11-2"></span>**3.7 XAMPP**

XAMPP es una distribución de Apache completamente gratuita y fácil de instalar que contiene MariaDB, PHP y Perl. El paquete de instalación de XAMPP ha sido diseñado para ser increíblemente fácil de instalar y usar.

#### <span id="page-11-3"></span>**3.8 PhpMyAdmin**

PhpMyAdmin es una herramienta de [software libre](https://www.ecured.cu/Software_libre) escrito en [PHP](https://www.ecured.cu/PHP) pensado para gestionar la administración de [MySQL](https://www.ecured.cu/MySQL) en la World Wide Web. phpMyAdmin es compatible con una amplia gama de operaciones con [MySQL,](https://www.ecured.cu/MySQL) las más utilizadas son compatibles con la interfaz de usuario (manejo de bases de datos, tablas,

campos, relaciones, índices, usuarios, permisos, etc.), además tiene la capacidad de ejecutar cualquier sentencia [SQL](https://www.ecured.cu/SQL) directamente.

### <span id="page-12-0"></span>**3.9 OTRAS HERRAMIENTAS**

Se utilizaron otras herramientas como apoyo para el diseño de la estructura y las interfaces de usuario, tales como Microsoft Office Excel, en la que la estructura de la base de datos había sido empezada a ser diseñada, Excel como ya bien sabemos, es un programa de hojas de cálculo, una poderosa herramienta de visualización y análisis de datos.

DIA es una herramienta de código abierto procedente de Linux, útil para hacer esquemas de forma rápida y sin complicaciones.

GIMP, es un programa de edición de imágenes digitales en forma de mapa de bits, tanto dibujos como fotografías. Es un programa libre y gratuito. Está englobado en el proyecto GNU y disponible bajo la Licencia pública general de GNU.

Por último, pero no menos importante, ATOM, uno de los mejores editores de texto modernos, utilizado en esta ocasión para el desarrollo del proyecto.

# <span id="page-13-0"></span>**4. DESCRIPCIÓN DETALLADA DE LAS ACTIVIDADES REALIZADAS**

El período comprendido para la realización de las prácticas profesionales fue entre los meses de Septiembre y Diciembre de 2018, de lunes a viernes en un horario de 8:00 a 13:00. Siendo lo siguiente la dinámica de trabajo:

Las actividades se desarrollaron en una oficina, con computadora personal y sin acceso a internet, se tuvo que hacer uso de datos portables con celular para realizar las consultas necesarias. Se contó con supervisión ocasional del encargado del departamento de sistemas para evaluaciones de avances y recordatorios de las principales funciones requeridas, también se solicitaba y contaba con la presencia de un futuro usuario del producto a entregar para un mejor entendimiento de las actividades cotidianas de los usuarios.

Las actividades serán enlistadas y explicadas en detalle a continuación para cada una de las tres etapas del período de realización de las prácticas profesionales.

### <span id="page-13-1"></span>**4.1 PRIMERA ETAPA**

Resumidamente, tras un par de reuniones con el encargado y uno de los futuros usuarios, se elaboraron distintos diagramas (figuras 4.1 y 4.2) de la estructura de la base de datos, basada en una previamente comenzada por el mismo encargado, quien no pudo proceder con el proyecto debido a falta de tiempo. Este diseño estaba guardado en un documento de Microsoft Excel, en el cual primeramente se trabajó directamente, y posteriormente se procedió a la elaboración de dichos diagramas.

El encargado explicó al inicio que se requería de un software alojado en su servidor para dar seguimiento a ciertos documentos,

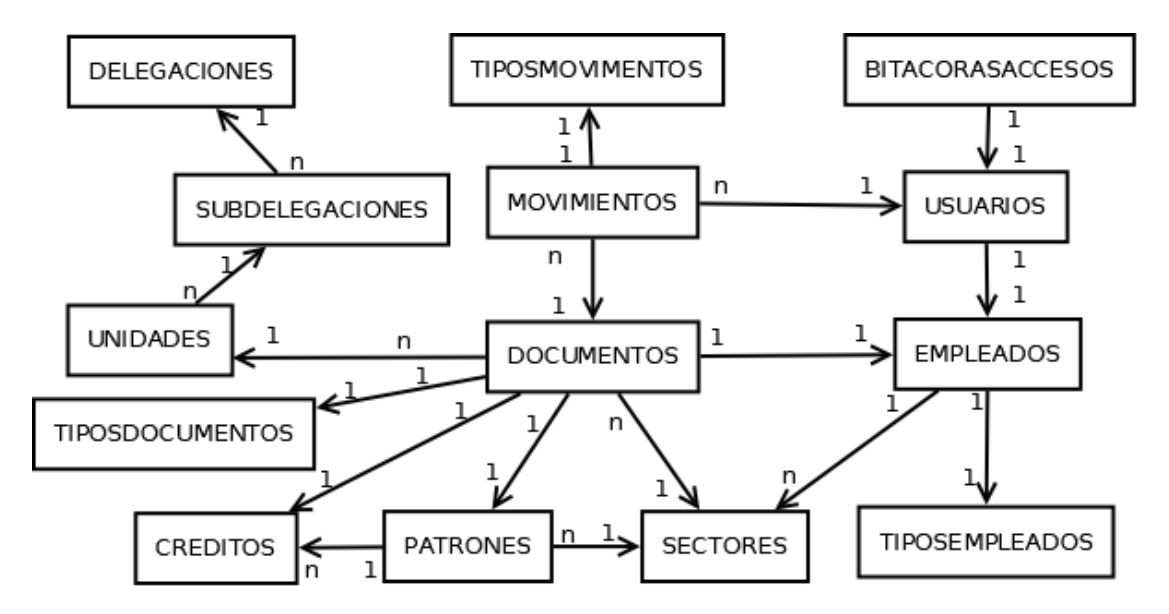

*Figura 4.1.14Diagrama conceptual estructura BD*

La figura 4.1.1 representa la última versión de la estructura elaborada de forma libre en un diagrama conceptual, hecho con el software DIA.

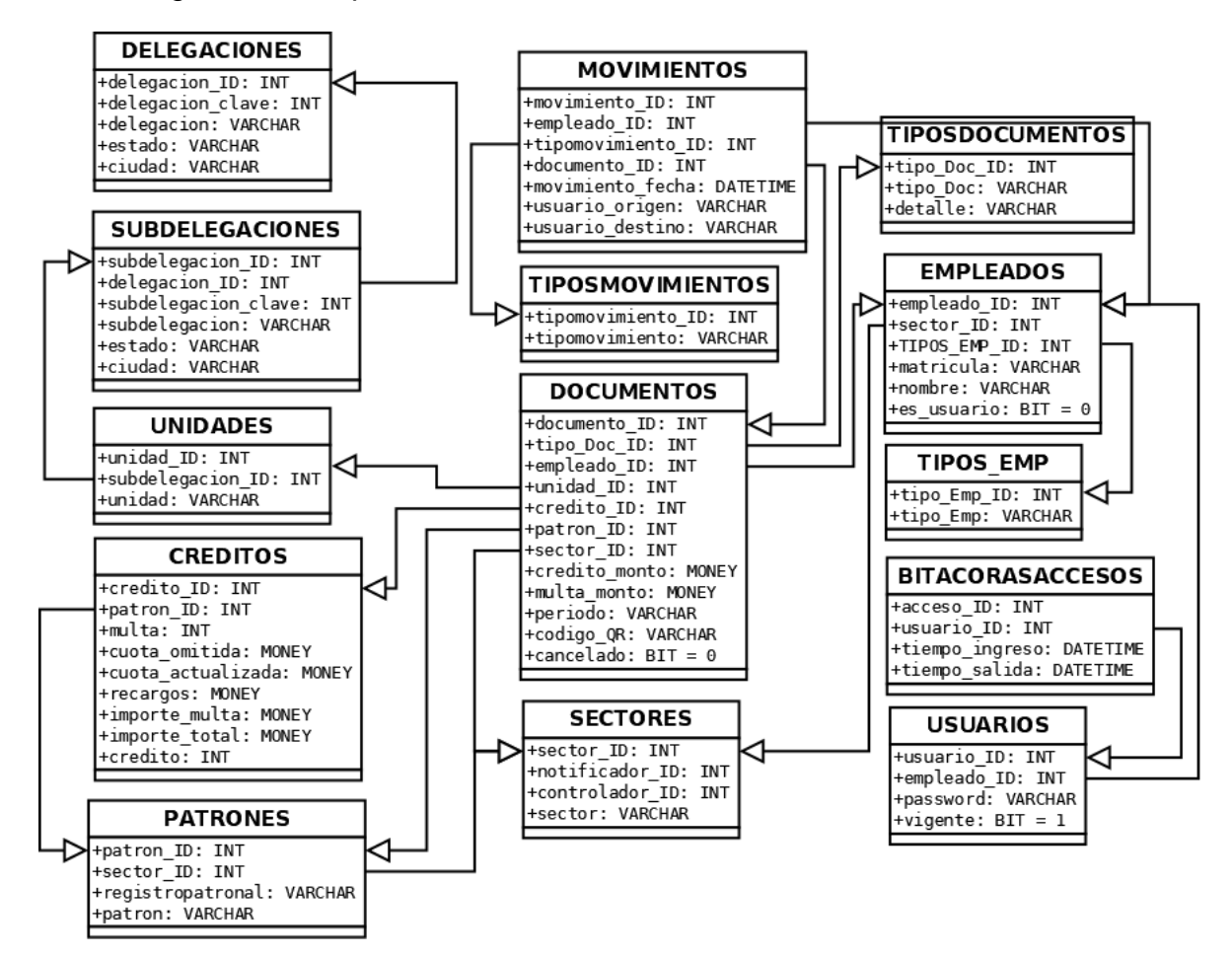

*Figura 4.1.25Diagrama de clases estructura de BD*

En la figura 4.1.2 se presenta formalmente en un diagrama de clases la estructura de la base de datos concluida para ser esta la utilizada en el proyecto, también elaborada con el software DIA.

Posteriormente se creó el código para crear la base de datos y tras crearla en phpMyAdmin (figura 4.1.3), fue sometida a algunas modificaciones más, con el fin de reducir su tamaño al reducir algunos datos redundantes y lograr un mejor aspecto limpio y entendible.

| phpMyAdmin<br>企業 以 山 山 金<br>Reciente Favoritas<br>us<br>Nueva<br>+- information_schema |                           | n Sanitor 127 P.O.1 y & Base os datos: sistenti                   |                                                                   |                                       |                                  | 教工                                   |
|----------------------------------------------------------------------------------------|---------------------------|-------------------------------------------------------------------|-------------------------------------------------------------------|---------------------------------------|----------------------------------|--------------------------------------|
|                                                                                        | M Estructura              | SQL Buscar<br><b>DAY</b>                                          | Generar una consulta es Exportar de Importar de Operaciones       | Privilegios                           | <b>E Rutinas</b> S Eventos v Mas |                                      |
|                                                                                        | Filtros                   |                                                                   |                                                                   |                                       |                                  |                                      |
|                                                                                        | Que contengan la palabra. |                                                                   |                                                                   |                                       |                                  |                                      |
| $+ - 77/501$                                                                           | Tabla -                   | Acción                                                            |                                                                   | Cotejamiento<br>Filas Av. Tipo        | Tamano: Residuo a depurar        |                                      |
| - performance schema                                                                   | $P$ accesss               | Examinar M Eshudura & Buscar 34 Insertar @ Vaciar @ Eliminar      |                                                                   | · InnoDE latin1 swedish d             | 22.78                            |                                      |
| phpmyadmin<br>sicreco1                                                                 | $\Box$ creditos           |                                                                   | [Examinat: pi Echudura   Buscar   ji Insertar   Vaciar   Eliminat | as insoDB (stin1 swedish of           | 16.88                            |                                      |
| $ n$ Nueva                                                                             | delegaciones              | Examinar Lij Estructura de Buscar Schnsertar Mikedar & Eliminar   |                                                                   | 7 InnoDB latin1 swedish of            | 16 HB                            |                                      |
| accesos<br>$+$ $+$ creditos                                                            | documentos                | Examinar D Estructura & Buscar El Insertar M Vaciar & Eliminar    |                                                                   | 13 InnoDB latin1 swedish cl           | 113-78                           |                                      |
| delegaciones                                                                           | empleados                 | Examinar is Estructura in Buscar is Insertar in Vaciar @ Eliminar |                                                                   | <sup>5</sup> InnoDB latin1_swedish_cl | 45 Zh                            |                                      |
| documentos                                                                             | $\Box$<br>movimientos     |                                                                   | Examinar - Estructura - Buscar 34 Insertar - Vaciar - Eliminar    | 11 InnoDB latin1_swedish_ci           | 04.78                            |                                      |
| at empleados<br>movimientos                                                            | patrones<br>o.            |                                                                   | Examinar I Estructura & Buscar Millinseriar @ Vaciar & Eliminar   | 25 InnoDB latin1 swedish ci           | 40 T.S                           |                                      |
| un patrones                                                                            | $\Box$ sectores           |                                                                   | Examinar Le Estructura e Buscar Se Insertar El Vaciar O Eliminar  | . InnoDE latin1 swedish of            | ie za                            |                                      |
| sectores<br>subdelegaciones                                                            | subdelegaciones           | ÷                                                                 | Examinar Le Estructura e Buscar Le Insertar Muciar O Eliminar     | # InnoDE latin1 swedish di            | 22, 23,                          |                                      |
| of boos doc                                                                            | ipos doc                  |                                                                   | Examinar e Estructura e Buscar 34 Insertar e Vaciar co Eliminar   | 1 InnoDB latin1 swedish ci            | ie m                             |                                      |
| ir tipos emp                                                                           | tipos emp                 | Eliminar G. Estructura & Buscar 36 Insertar @ Vaciar @ Eliminar   |                                                                   | <sup>5</sup> InnoDB latin1 swedish ci | 16.75                            |                                      |
| of tipos_mov<br>of unidades                                                            | $\Box$ tipes mov          | Examinar Le Estructura de Buscar 32 Insertar El Vaciar & Elimenar |                                                                   | 2 InnoDB latin1 swedish ci            | 16.75                            |                                      |
| $+ +$ usuanos                                                                          | <b>T</b> unidades         |                                                                   | Examinar Le Estructura ve Buscar Le Insertar Modar @ Eliminar     | 1 InnoDE latin1 swedish cl            | 22.78                            |                                      |
|                                                                                        | <b>TV</b> usuarios        |                                                                   | Examinar Di Estructura · Buscar 32 Insertar El Vaciar & Eliminar  | · InnoDE latin1 swedish di            | 22 23                            |                                      |
|                                                                                        | 14 tablas                 | Número de filas                                                   |                                                                   | 133 InnoDB latin1_swedish_cl +96 3B   | $0$ $B$                          |                                      |
|                                                                                        | Seleccionar todo          |                                                                   | Para los elementos que están marcados:                            |                                       |                                  |                                      |
|                                                                                        | Consola                   |                                                                   |                                                                   |                                       |                                  | Favoritos Opciones Historial Limpian |

*Figura 4.1.36Vista de la BD en phpMyAdmin*

# <span id="page-15-0"></span>**4.2 SEGUNDA ETAPA**

Durante la segunda etapa se trabajó en el aspecto que tendría la página, basándonos en la información que se manejaría y bajo la guía del encargado del departamento.

Comenzando por la vista de inicio de sesión y del menú principal (figura 4.2.1 y 4.2.2 respectivamente), se eligieron los colores adecuados basados en los de los logotipos del instituto, buscando lograr una vista sencilla y agradable desde el inicio.

No se creó una vista para registrar usuarios ya que es el administrador el encargado de registrar a los usuarios; un administrador será agregado directamente desde un inicio en la base de datos.

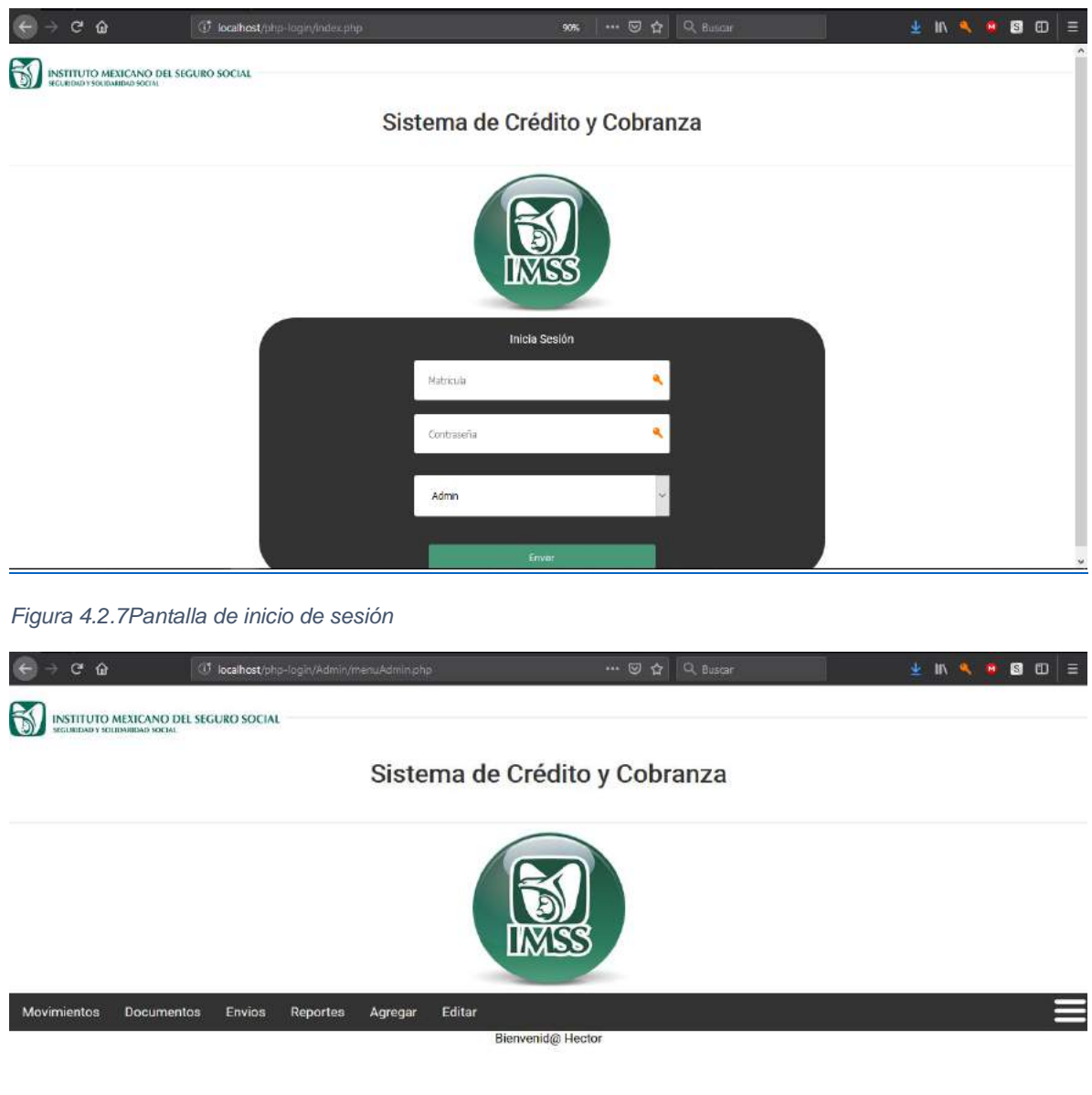

*Figura 4.2.28Pantalla principal del administrador.*

Como se puede ver en la figura 4.2.2, que es la pantalla o menú inicial de un administrador, este cuenta con las opciones de agregar y editar cierta información, entre las cuales se encuentra la información de los otros usuarios del sistema, más adelante en la última etapa se hablará más detalladamente sobre los privilegios según el tipo de usuario.

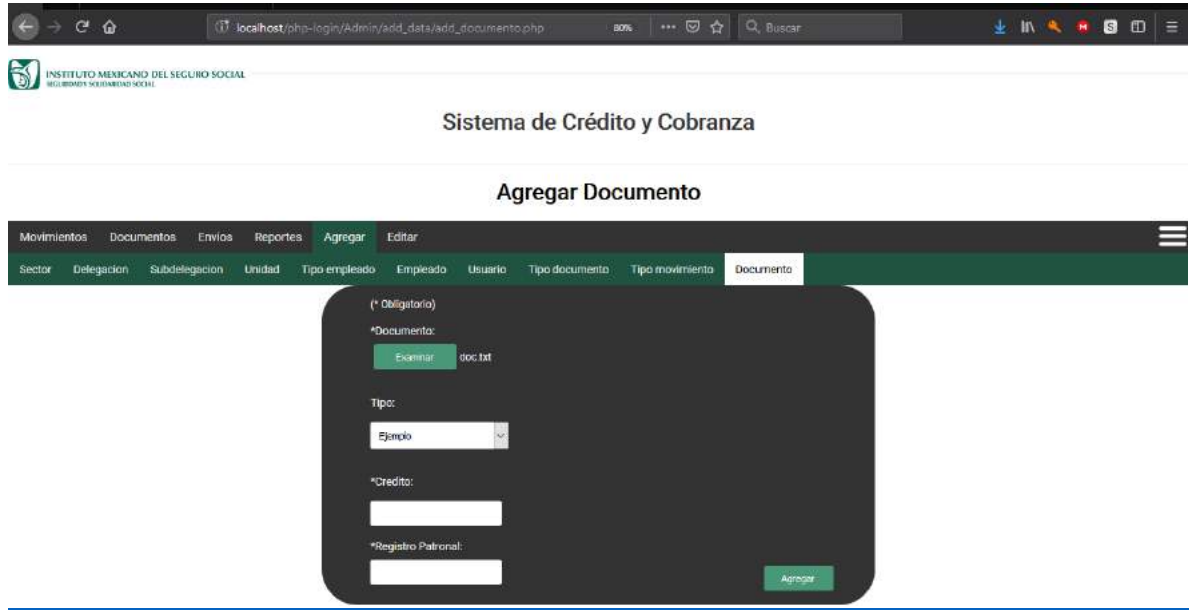

*Figura 4.2.39Pantalla de inserción de un nuevo documento.*

Una vez más se intenta mantener la sencillez en cada vista, siempre siéndole lo más fiel posible al diseño y colores de la página inicial, así como al contenido de cada pantalla según su funcionalidad y los datos que se requieren y solicitan de la base de datos.

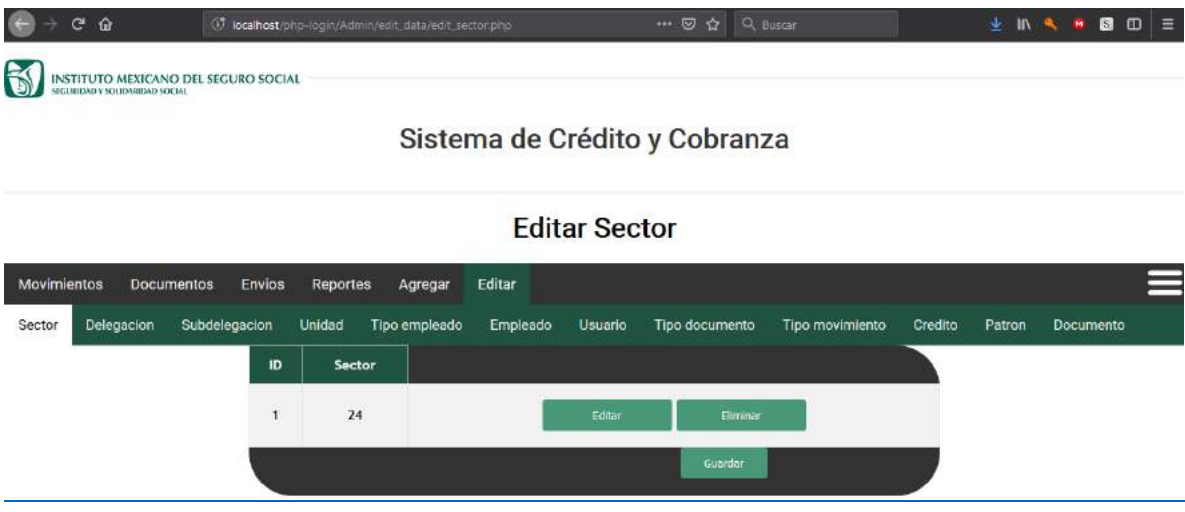

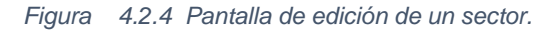

Ya que un administrador goza de más beneficios que cualquier otro tipo de usuario, se les han hecho diferentes tipos de menú según estos. Un usuario que no es administrador no puede añadir ni editar cierta información (aunque si hay un tipo de usuario que le es permitido modificar cierta información), cualquier cambio que se

desee hacer o sea necesario, deberá tratarse directamente con el administrador bajo petición.

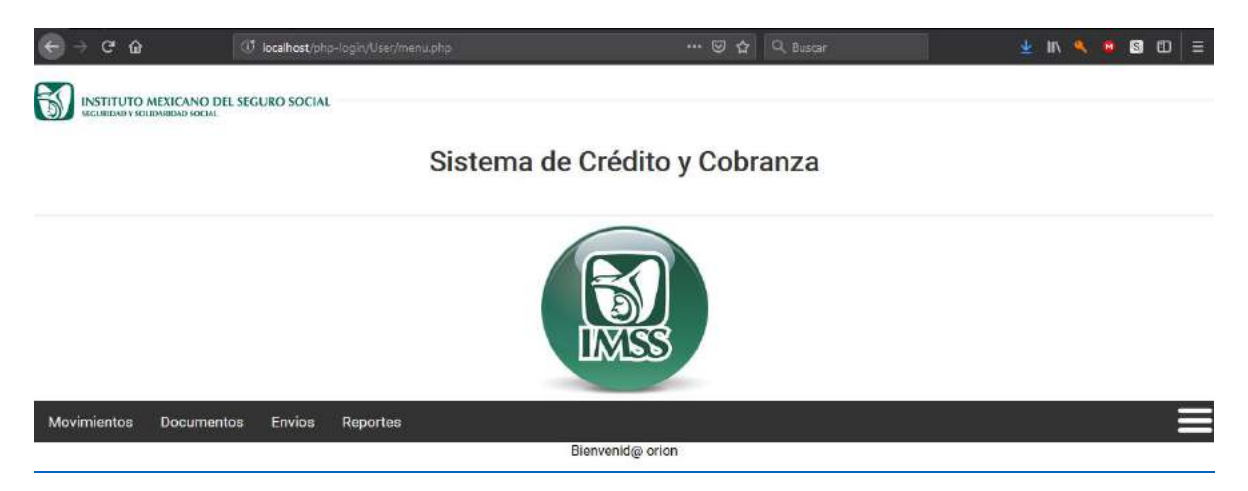

*Figura 4.2.511Pantalla de inicio para usuario distinto a Administrador.*

Ya que se trata de un sistema de control, no puede hacer falta un historial de movimientos (figura 4.2.6). Un usuario "común" solo podrá ver los movimientos efectuados por el mismo, mientras que un administrador podrá ver los movimientos que el mismo hizo, pero además también los de todos los demás usuarios.

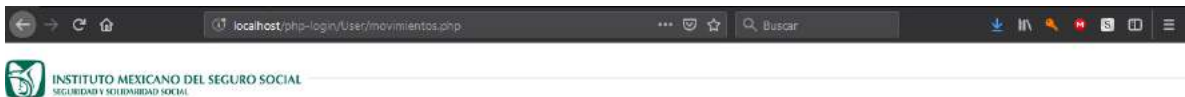

#### Sistema de Crédito y Cobranza

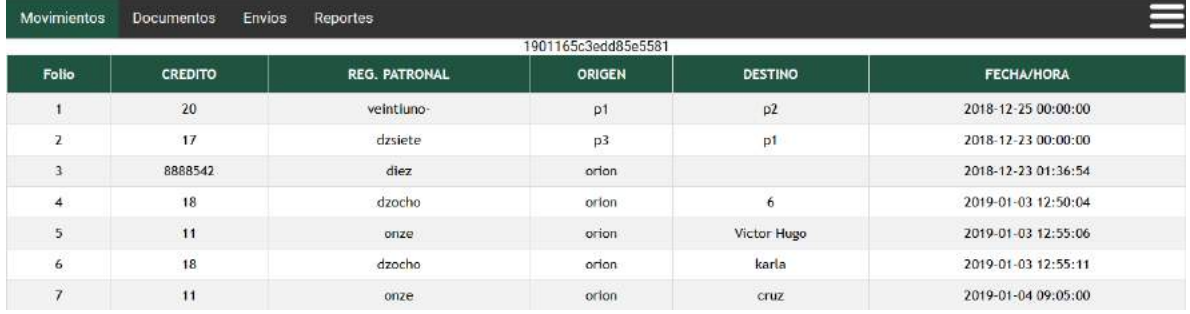

#### Auxiliar de movimientos

*Figura 4.2.612Pantalla para vista de movimientos de archivos con datos de prueba.*

El registro de los movimientos de los archivos será a través de la pantalla de la figura 4.2.7, en la cual se puede apreciar que la idea es, además de elegir el destinatario o receptor según sea el caso (o tipo de movimiento), también se contará con una lista donde se agrupará un número de archivos a enviar o recibir.

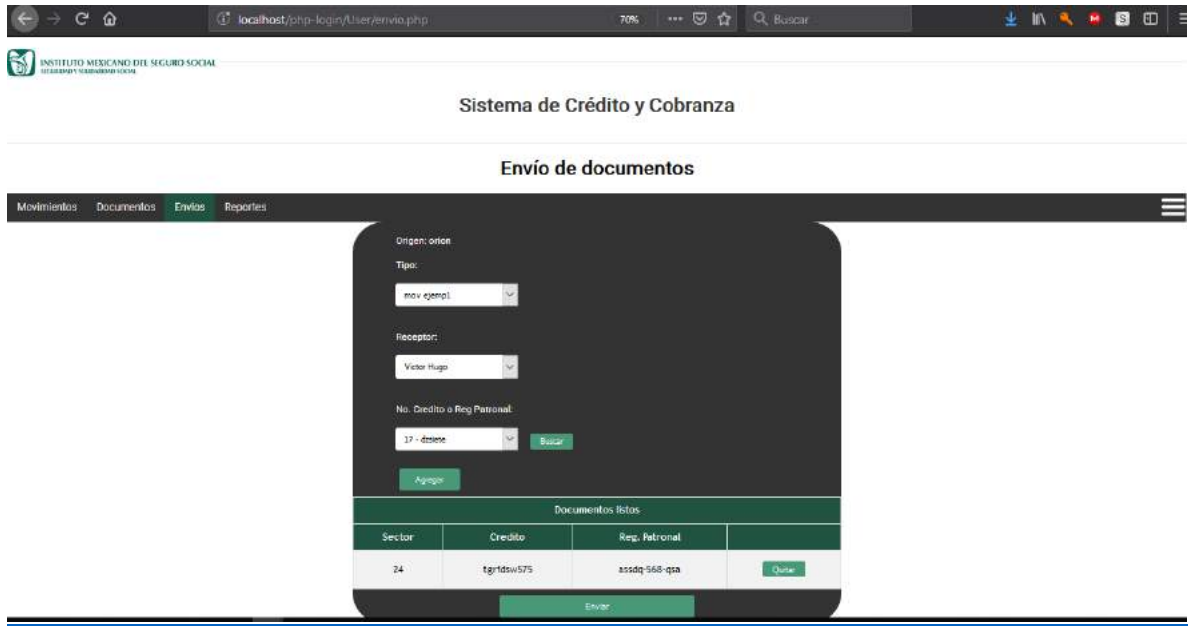

Figura 4.2.7 Pantalla de envío o recepción de documentos, los datos que aparecen en la imagen son de *prueba..*

Cada que se registre un movimiento se generará un reporte de este (figura 4.2.8).

Como ya se había mencionado con respecto a los privilegios, un usuario común sólo tendrá acceso a sus reportes, mientras que un administrador tendrá acceso a todos los reportes generados.

|  | D localhost/php-login/User/reporteMov.php |  | →→ 図 ☆ Q Buscar |  |  |  | <b>业地气息图图</b> 三 |
|--|-------------------------------------------|--|-----------------|--|--|--|-----------------|
|  | INSTITUTO MEXICANO DEL SEGURO SOCIAL      |  |                 |  |  |  |                 |

Sistema de Crédito y Cobranza

#### Reporte de movimiento

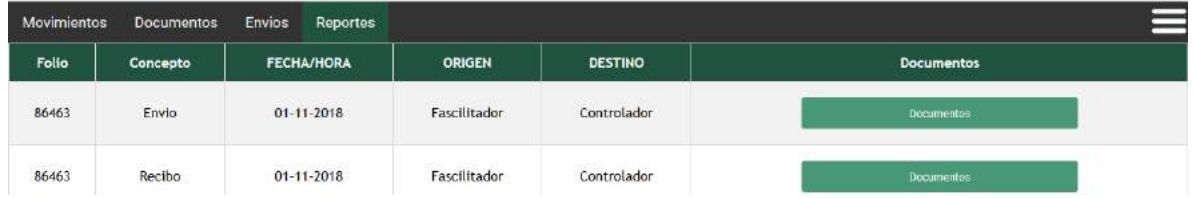

*Figura 4.2.814Pantalla que muestra los reportes generados tras los últimos movimientos, los datos mostrados son de prueba.*

Cada usuario tendrá una vista de los documentos que posea en ese momento, sin embargo, no podrá modificarlos a menos que sean del tipo de usuario que cuente con el privilegio para hacerlo.

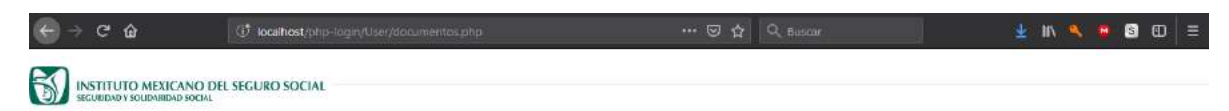

Sistema de Crédito y Cobranza

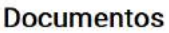

| Movimientos<br>Documentos | Envios Reportes |        |                  |
|---------------------------|-----------------|--------|------------------|
| Credito                   | Reg. Patronal   | Sector | <b>Documento</b> |
| $19\,$                    | 313efvg45       | 24     |                  |
| 17                        | dzsiete         | 14     |                  |
| 21212121                  | 21VU<br>------- | 14     |                  |

*Figura 4.2.915Pantalla que muestra los documentos que el usuario posee en el momento, los datos presentes en la imagen son de prueba.*

# <span id="page-20-0"></span>**4.3 TERCERA ETAPA**

Por último, se realizó la conexión entre las vistas y la base de datos, así como últimas modificaciones al código en sí para lograr un mayor nivel de seguridad, tales como condiciones basadas en los tipos de usuarios.

Una vez conectadas las vistas a la base datos se comenzaron a hacer pruebas de respuesta con envío y obtención de información, presentando algunos problemas con actualizar la información de la base de datos.

Durante las pruebas realizadas se detectaron campos prácticamente inútiles, por lo que se procedió a eliminarlos, algunos bajo recomendación del encargado mismo, lo cual llevó a modificar nuevamente la estructura, sin embargo, los cambios no fueron lo suficientemente grandes como para alterar la estructura completa.

Luego de dichos cambios se prosiguió con la creación de una sesión bajo las condiciones de:

- En la tabla de usuarios debe coincidir la matrícula ingresada con el tipo de usuario seleccionado, de lo contrario se obtiene el mensaje de "Error: usuario no encontrado, verifique campos.". Más adelante explicaré el porqué de la decisión de que sea esta la primera condición.
- Si bien coincide entonces el empleado existe y está registrado con tal puesto, se procede a verificar si es un usuario del sistema, si no lo es se mostrará un

mensaje invitando a la persona a ponerse en contacto con el administrador para que le sea dado de alta dentro del sistema.

- El empleado existe y está también registrado como usuario, lo que le sigue será verificar que esté vigente como tal, de lo contrario se mostrará el mensaje avisando del estado su vigencia.
- Luego de lo anterior se procederá a comparar la contraseña ingresada con la registrada, por ahora no existe un límite de intentos, pero al ingresarla incorrectamente mostrará "Error: Usuario o contraseña incorrectos".
- Por último, de cumplir con todo lo anterior se iniciará la sesión y se procederá según el tipo de usuario, ya que si es administrador lo redirigirá a la página de inicio para este, de caso contrario se le redirigirá a la página de inicio correspondiente al puesto.

La primera condición por lo general sólo la limitan a preguntar si la persona existe, lo que se hizo solamente fue ahorrar una pregunta ya que al preguntar directamente el puesto del empleado ya se cuenta con la respuesta de si la persona existe en caso de que sea respuesta positiva, en caso contrario no se sabría, pero igual si la respuesta es "no" entonces no será posible proceder a verificar el resto.

Bastaba con simplemente escribir una URL que nos llevara a la pantalla deseada para lograr ingresar desde ese lado al sistema, sin importar si se estaba logueado o no, o sin importar el tipo de usuario, este podía ingresar a las funciones del administrador de poder añadir y modificar todo tipo de información, lo cual obviamente es incorrecto.

Así que, después del inicio de sesión, se implementaron algunas líneas de código para evitar que, por seguridad, un usuario sin identificarse acceda a cualquier parte del sistema, o bien, que un tipo de usuario no correspondiente al que son dirigidas algunas vistas ingrese por cualquier medio a estas.

Como ya se había mostrado en la etapa anterior, existen dos diferentes tipos de pantallas de inicio, así como dos menús, dependiendo del tipo de usuario: administrador o usuario "normal". En cada página se implementaron estas líneas, en las cuales se puede observar que lo primero que hace es verificar si la persona está logueada, en caso contrario lo redirigirá a la página inicial, en la cual a su vez, también hará lo mismo, pero de confirmar que no existe un login activo lo enviará a la página de login.

Tras confirmar que el login está activo ahora leerá el tipo de usuario que es, y después verá si según este le es permitido acceder a la página, de haber una versión para cada tipo de usuario entonces será redirigido a la versión que le corresponde, por ejemplo, si el usuario no cuenta con los privilegios de un administrador, e intenta acceder a la página de reportes del administrador alterando el URL, este se dará cuenta y lo redirigirá a su versión correspondiente y viceversa. En el caso de que un usuario común intente acceder al apartado donde un administrador realiza las funciones que sólo él puede hacer, como lo es el añadir o editar archivos, se le presentará un mensaje con la leyenda "Acceso denegado", y será redirigido a la página de inicio que le corresponde.

Por último, se realizaron numerosas pruebas antes de mostrar y entregar el código al responsable del área, y se mostró su funcionalidad a uno de los usuarios del producto.

# <span id="page-23-0"></span>**5. ANÁLISIS DE LA EXPERIENCIA ADQUIRIDA**

A continuación, presentaré mis experiencias en general durante el programa de mi estancia profesional en la Subdelegación Afiliación Cobranza IMSS.

# <span id="page-23-1"></span>**5.1 ANÁLISIS GENERAL DEL PROYECTO**

La subdelegación en si es básicamente la responsable de realizar cuantiosas actividades designadas por la delegación, para garantizar el cumplimiento de las leyes referentes a los derechos de los trabajadores mexicanos. Dentro de las instalaciones uno se percata del movimiento que, día a día, existe para llevar a cabo dichas actividades, entre ellas el manejo de documentos y expedientes de patrones y créditos pertenecientes a los mismos.

El constante movimiento de la enorme cantidad de archivos ha llevado a cometer errores y extravío de los archivos, e incluso retrasos al momento de presentar reportes de casos que necesitan averiguación. En muchas ocasiones nadie se percata de quien fue el responsable o se asignan responsabilidades ilegítimas. Fue por eso la necesidad de este sistema que no solo tenía como objetivo el poder apuntar a quienes son los poseedores de documentos, sino que también servirá para la defensa de quienes los manipulan.

La experiencia de este proyecto no sólo fue la de haber expandido mis conocimientos acerca de la programación web, sino que también la de haber sido parte de un proyecto real, en el cual no hay guía específica del cómo hacerlo, basarnos en las explicaciones de necesidades que en ocasiones resultaba tedioso interpretar de los usuarios, y no contar con una metodología específica establecida para trabajar y desarrollar, por lo que se pusieron a prueba no sólo los conocimientos aprendidos en la carrera, sino que también el pensamiento didáctico y la creatividad.

# <span id="page-23-2"></span>**5.2 ANÁLISIS DE LOS OBJETIVOS DE LAS PRÁCTICAS**

Los objetivos principales de realizar las prácticas profesionales en la subdelegación división de cobranza IMSS fueron los de obtener la experiencia de contar con un proyecto fuera de la universidad para realizar y ser evaluado por personas que realmente lo utilizarán, conocer un poco acerca de cómo es estar dentro del ámbito laboral y tener la posibilidad de obtener una propuesta laboral al finalizar dicho proyecto.

La mayoría de los objetivos fueron alcanzados puesto que el proyecto fue hecho bajo supervisión del jefe de área, mismo quien dio su aprobación al recibirlo al final del período. En el transcurso de su elaboración se presentaron problemas que debieron resolverse sin la asesoría de un experto ya que la persona mejor capacitada para resolverlo era uno mismo, lo cual incluía realizar pequeñas pero numerosas tareas de investigación, que en ocasiones tenían un carácter un tanto urgente. Además de la organización propia para cumplir con la responsabilidad. En cuanto al último objetivo, se está en proceso del cumplimiento de este.

# <span id="page-24-0"></span>**5.3 ANÁLISIS DE LAS ACTIVIDADES REALIZADAS**

El trabajo desempeñado no solo constató de la aplicación de conocimientos en desarrollo de sistemas, sino también en trabajo en equipo y liderazgo, ya que como había mencionado anteriormente, en el proyecto participó una persona más quien aportó algunos conocimientos base que fueron útiles durante la primera etapa, sin embargo, era bastante necesario llevar un control y orden de las actividades, por lo que fue necesario establecer algunas reglas y programar un pequeño itinerario semanal de actividades para hacer las cosas de manera ordenada y controlada.

Establecimos que la forma de trabajar sería individual en las distintas tareas por hacer de cada semana, y unir el avance de ambos en un mismo proyecto durante el final de esta.

La comunicación y la organización fueron primordiales para llevar el proyecto a cabo, sin problemas de compatibilidad ni errores que nos costaran demasiado tiempo en solucionar dentro del código, por lo que queda bastante claro la importancia de estas en cualquier trabajo en equipo.

# <span id="page-24-1"></span>**5.4 ANÁLISIS DE LA METODOLOGÍA UTILIZADA**

En cuanto a mecánica de trabajo no se requirió más capacitación que una introducción a los objetivos del proyecto, presentar avances parciales y el resto dependió de las circunstancias, que por lo general sólo era cuestión de investigar un poco.

<span id="page-24-2"></span>Al principio de la primera etapa se contaba con una leve noción de desarrollo web, sin embargo, estos conocimientos no se aplicaron hasta la segunda etapa, en la cual si se requirió de investigación en internet acerca de esto. Durante la primera etapa se aplicaron conocimiento de base de datos y estructura de datos.

Al inicio del proyecto se tuvieron algunos problemas con la organización, ya que todo parecía un caos al no tener la experiencia de cómo iniciarlo, las explicaciones eran un tanto confusas y el usuario parecía ir demasiado lejos con las funcionalidades que decía necesitaba, pero tras algunas reuniones más con el jefe del área de informática todo quedó más claro y se pudo obtener una idea mucho más sólida de lo que se buscaba obtener como resultado final.

El diseño de la estructura de la base de datos se hizo a base de una previamente comenzada por el mismo jefe de área, quien tenía algunos conocimientos de base de datos, pero fueron necesarias grandes modificaciones a este, y aun así se siguió modificando durante el transcurso del desarrollo conforme se detectaban fallas en el diseño, ya sea por incompatibilidades o simplemente depuración de campos inútiles o innecesarios.

Para el diseño de las interfaces fue necesario hacerse de múltiples bosquejos, tanto con papel y lápiz como en programas de edición de imágenes como Adobe Illustrator, para decidirse por un tema lo más sencillo y amigablemente posible, pero que también tuviera una vista agradable, todo en base a lo aprendido en la clase de Diseño de Interfaces de Usuario, cursado como materia optativa en la carrera.

Para la última etapa se había decidido en un principio que se programaría a la par haciendo uso de algún servidor, pero para evitar confusiones se decidió hacerse por separado, explicando a la otra parte qué era lo que cada uno hacía y en cuáles módulos se hacía la edición del código para tomar precauciones y evitar cruces indeseados. Al final de cada período acordado se volverían a revisar ambos códigos modificados para cuidadosamente unirlos en uno solo antes de probar su funcionalidad. De haber un error este se atendía de inmediato, siendo la parte responsable del módulo con falla el primero en revisar las causas, y de no encontrarla era revisado por el compañero practicante para verificar que no se trata de una incompatibilidad con su adición.

# **6. CONCLUSIONES Y RECOMENDACIONES**

Puedo concluir que es impresionante la cantidad de documentos que a diario pueden transitar dentro de una empresa, instituto o cualquier tipo de organización, la importancia de la responsabilidad dentro de la misma sea cual sea el cargo, y sobre todo la constante comunicación que debe haber entre departamentos, divisiones, módulos o cual sea el caso.

El área de informática cuenta con poco personal, siempre hay movimiento y no siempre es relacionado a sus actividades correspondientes, en ocasiones deben solucionar los problemas por cuenta propia y tomar responsabilidades que no corresponden a su puesto. No se pudo tener acceso al software utilizado por los trabajadores, pero al no escuchar quejas de este se supone es un software eficiente y rápido. Las quejas sólo son acerca de las impresoras, de las cuales su uso es algo primordial en el día a día. Si bien los empleados son responsables y organizados, el retraso que en ocasiones tienen es porque no se les brindan las herramientas que necesitan, además de esos retardos no pueden permitir que exista otro tipo de obstáculo como lo es el extravío de documentos, lo que llevó a que este proyecto a tomarse en cuenta.

<span id="page-26-0"></span>En cuanto a mis conclusiones referente a la experiencia, las cuales ya dejé en claro en el punto 5, ahora me referiré específicamente a la de trabajar en equipo, lo cual desde luego tiene sus ventajas y desventajas, cabe recalcar que la toma de decisiones entre más personas es más complicado, ya que se da lugar a más discusión sobre las posibles opciones al momento de querer solucionar un problema o simplemente decidirse por algo, por eso mismo al momento de acordar algo se tiene la certeza de que la opción elegida es más veces correcta, se podría decir, ya que cuenta con el respaldo de diferentes puntos de vista; siempre y cuando no solo sea una persona la que realmente opina y el resto sólo lo siguen, en ese caso los demás podrían también atenerse a las consecuencias por el error de uno solo.

# **7. REFERENCIAS BIBLIOGRÁFICAS Y VIRTUALES**

[http://www.imss.gob.mx](http://www.imss.gob.mx/) <https://www.nextu.com/blog/que-es-html/> <http://php.net/manual/es/intro-whatis.php> <https://www.mysql.com/> <https://www.tokioschool.com/> <https://www.apachefriends.org/es/index.html> <https://www.universidadviu.com/> <https://www.ecured.cu/> [https://products.office.com/](https://products.office.com/es-mx/excel) <http://www.gimp.org.es/> <https://atom.io/> <https://www.w3schools.com/> <https://www.daniweb.com/> <https://stackoverflow.com/questions/> <https://www.hostinger.com/tutorials/website/> <http://www.mysqltutorial.org/> <https://www.phpknowhow.com/basics/> <http://php.net/manual/es/>

# <span id="page-28-0"></span>**ANEXOS**

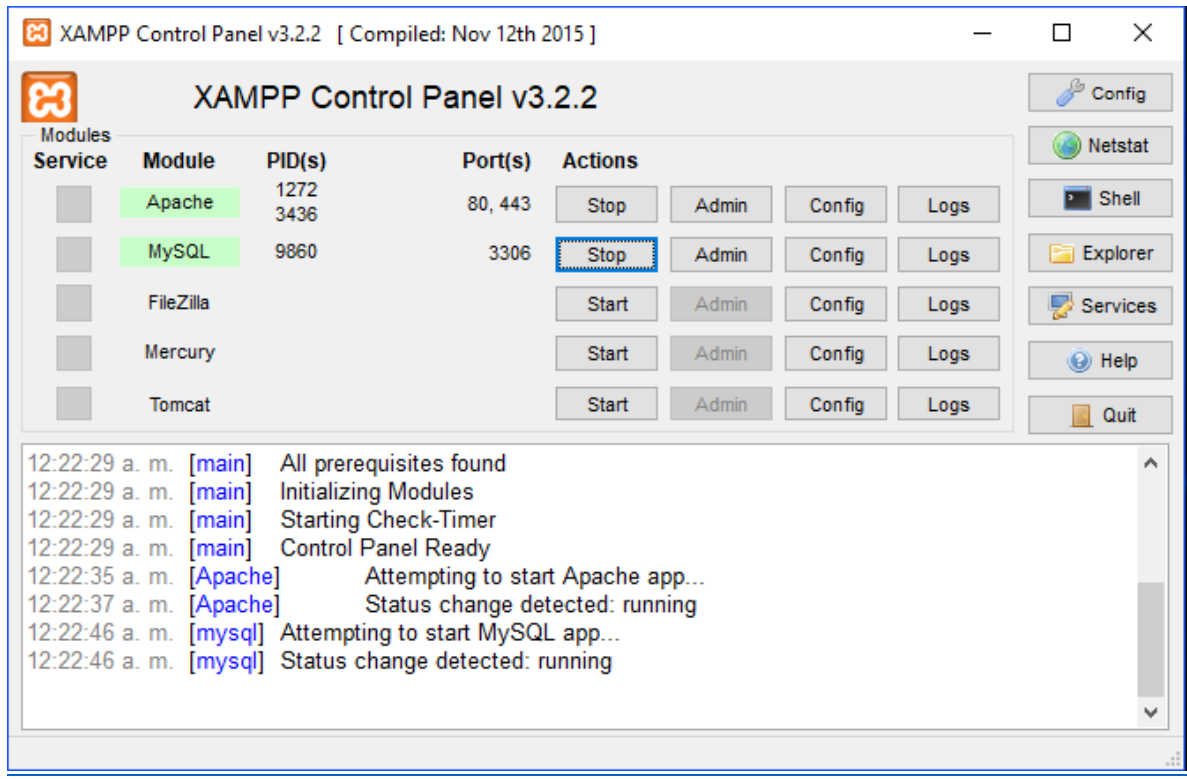

*Figura 16Anexo 1 Panel de Control de XAMPP*

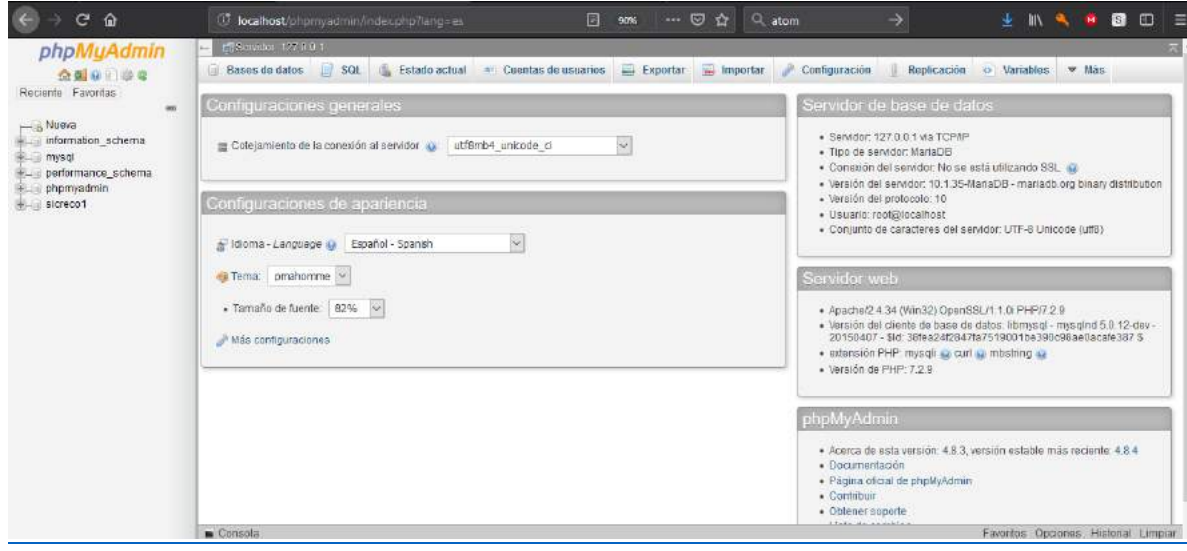

*Figura 17Anexo 2 Vista de la página de inicio en phpMyAdmin*

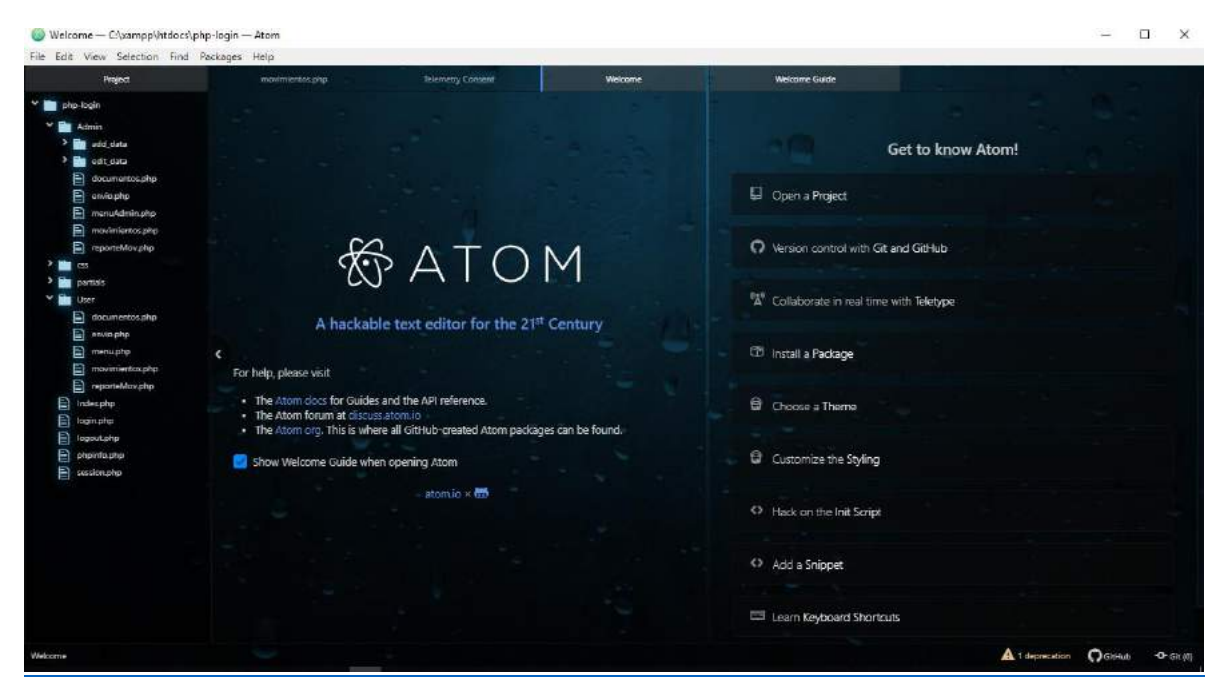

*Figura 18Anexo 3 Interfaz de ATOM*

# UNIVERSIDAD DE SONORA

COORDINACIÓN DIVISIONAL DE:

PRÁCTICAS PROFESIONALES

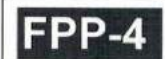

UNIDAD REGIONAL: CAMPUS: Hemosilla, Son.

#### **REPORTE FINAL DE ACTIVIDADES**

Periodo: Del  $17/$  Sephenbre 12018 al  $18/$   $Dicewbre$  12018 Cantidad de \_\_\_\_\_\_\_ Horas de un total de \_\_\_\_\_\_ Avance: \_\_\_\_\_%

Nombre del practicante: Karla Vanessa Martínez Zúñiga Expediente: 211205734 Programa Educativo (Licenciatura): Ingeniería en Sistemas Nombre del Programa/Proyecto: Sistema de Crédito y Cobranza (SICRECO)

Datos de la Unidad Receptora (Razón Social): Instituto Mexicano del Seguro Social (IMSS)

Responsable de la Unidad Receptora (Nombre/Puesto): Héctor M Cortes Santiago **Contacto:** Teléfono/UR: Ext. Celular:

**DESCRIPCIÓN GENERAL DE ACTIVIDADES** 

Se hizo la conexión de la base de datos con las vistas.

Exitosamente se creó un LogIn, cada página cuenta con filtros de seguridad para sólo dar acceso a usuarios con sesión iniciada y con los permisos necesarios.

Se han realizado múltipes pruebas con información no oficial para detectar posibles errores.

Fueron necesarias algunas modificaciones tanto en la base de datos para evitar acumular

información no utilizada, como en las vistas para actualizar los campos.

**RETROALIMENTACIÓN** 

En caso de requerirse, anexar reportes, formatos, diagramas que apoyen las actividades realizadas.

**Observaciones Generales:** Nombre y firma/del alumno Nombrey firma del tutor de Nombre y firma del responsable de la unidad receptora Karla Vanessa Martínez prácticas profesionales Unison. Sello de la UR Zúñiga

Original entregar en físico a Tutor de Prácticas Profesionales y Copia alumno. Enviar en PDF al Coordinador o Responsable de Prácticas Profesionales de la carrera.

 $(25/04/2018)$ 

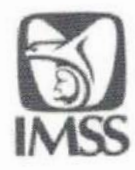

INSTITUTO MEXICANO DEL SEGURO SOCIAL **SEGURIDAD Y SOLIDARIDAD SOCIAL** 

Carta de Término De Servicio Social o Prácticas Profesionales

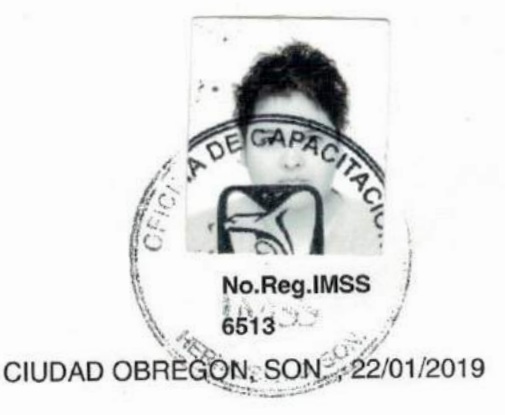

**MARIO BARCELO VALENZUELA COORDINADOR DE LAS PRACTICAS PROFESIONALES** UNIVERSIDAD DE SONORA

Presente

Se hace constar que KARLA VANESSA MARTINEZ ZUÑIGA, alumno de esa Institución Educativa de la carrera de Ingeniería en Sistemas Computacionales matricula escolar no. 211205734 realizó satisfactoriamente la prestación de su Practicas Profesionales del 17/09/2018 al 18/12/2018 en la (el) SUBD AFILIACION COBRANZA (HERMOSILLO), participó en el programa Sistema de Crédito y Cobranza SICRECO clave SS27190103 con horario de 08:00 a 13:00 horas, durante 3.0 meses cubrio un total de 340 horas y desarrolló las siguientes actividades:

Programar módulos de operación Realizar correcciones y actualizaciones al sistema Implementar el sistema Programar módulos de catálogos Diseñar Base de datos Realizar análisis y digramas del sistema SICRECO

Se expide la presente para los efectos legales a que haya lugar

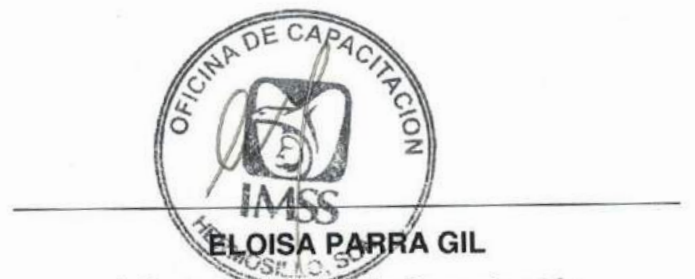

Jefe de la Oficina de Capacitación